A Not Secure | https://www.armyignited.army.mil/student/public/welcome

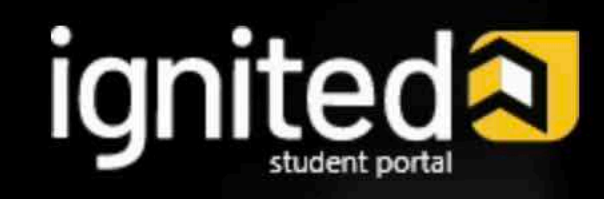

### **Empower yourself and your career**

**GET STARTED** 

# **WELCOMETO** ARMYIGNITED

**1. Visit the website** 

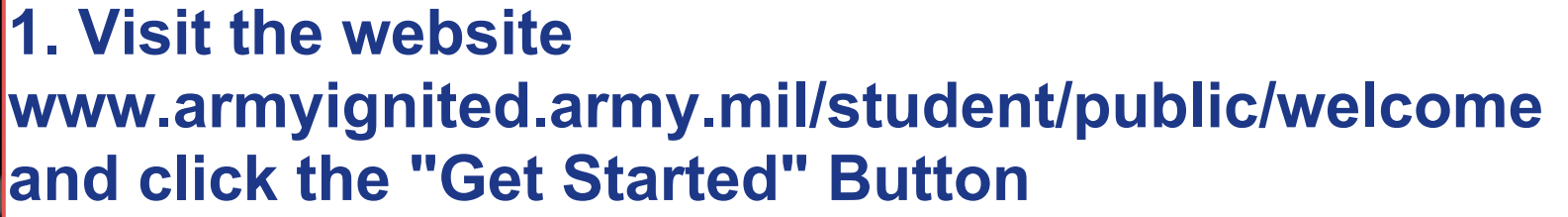

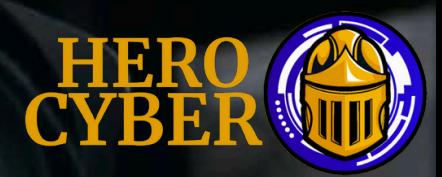

Update

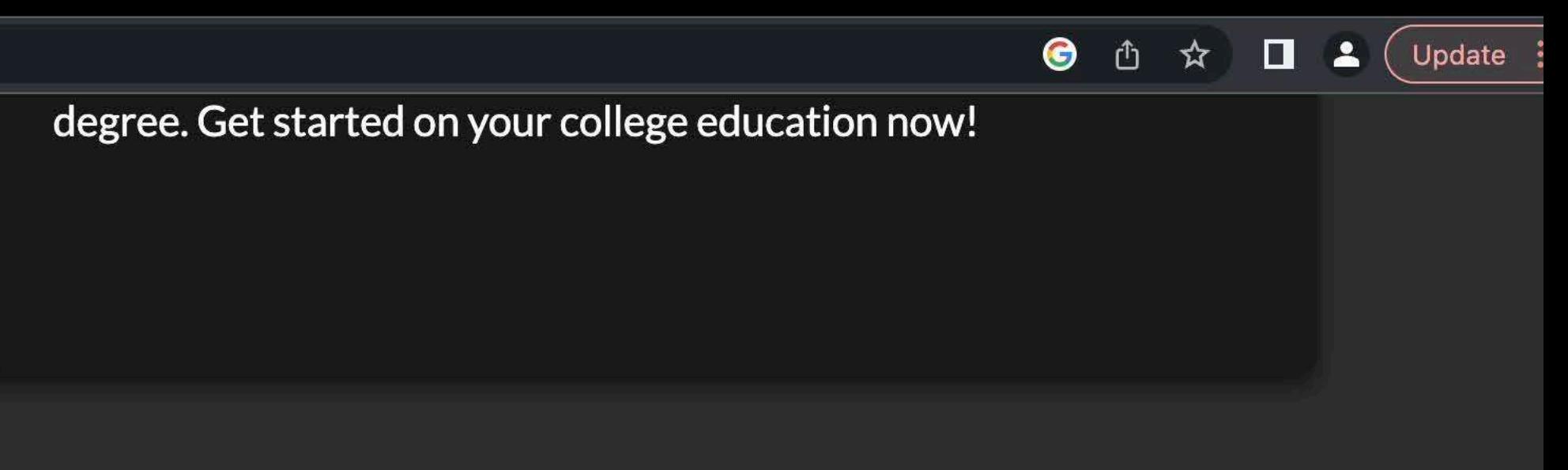

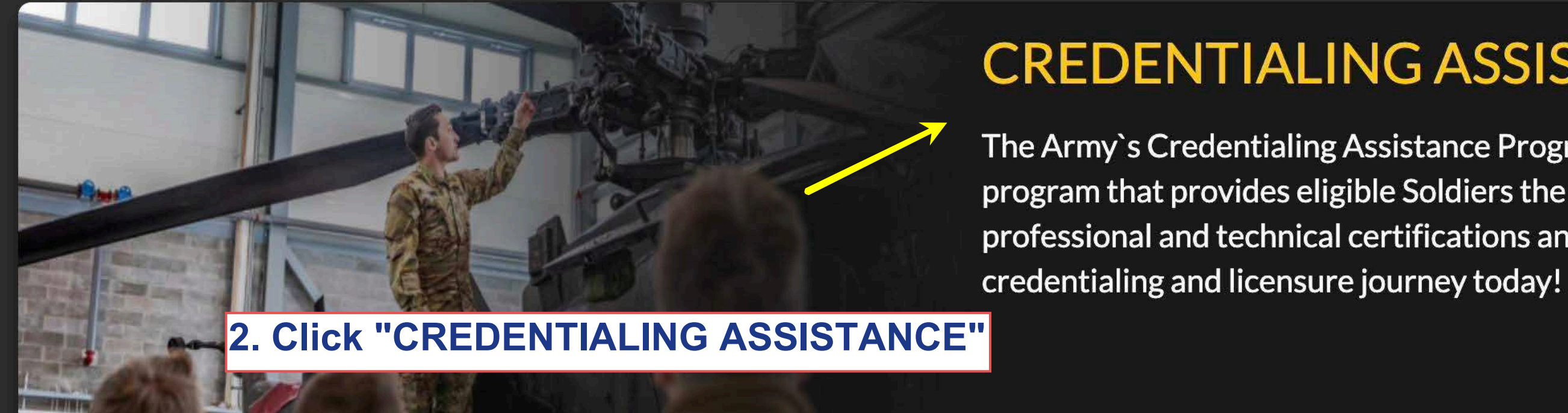

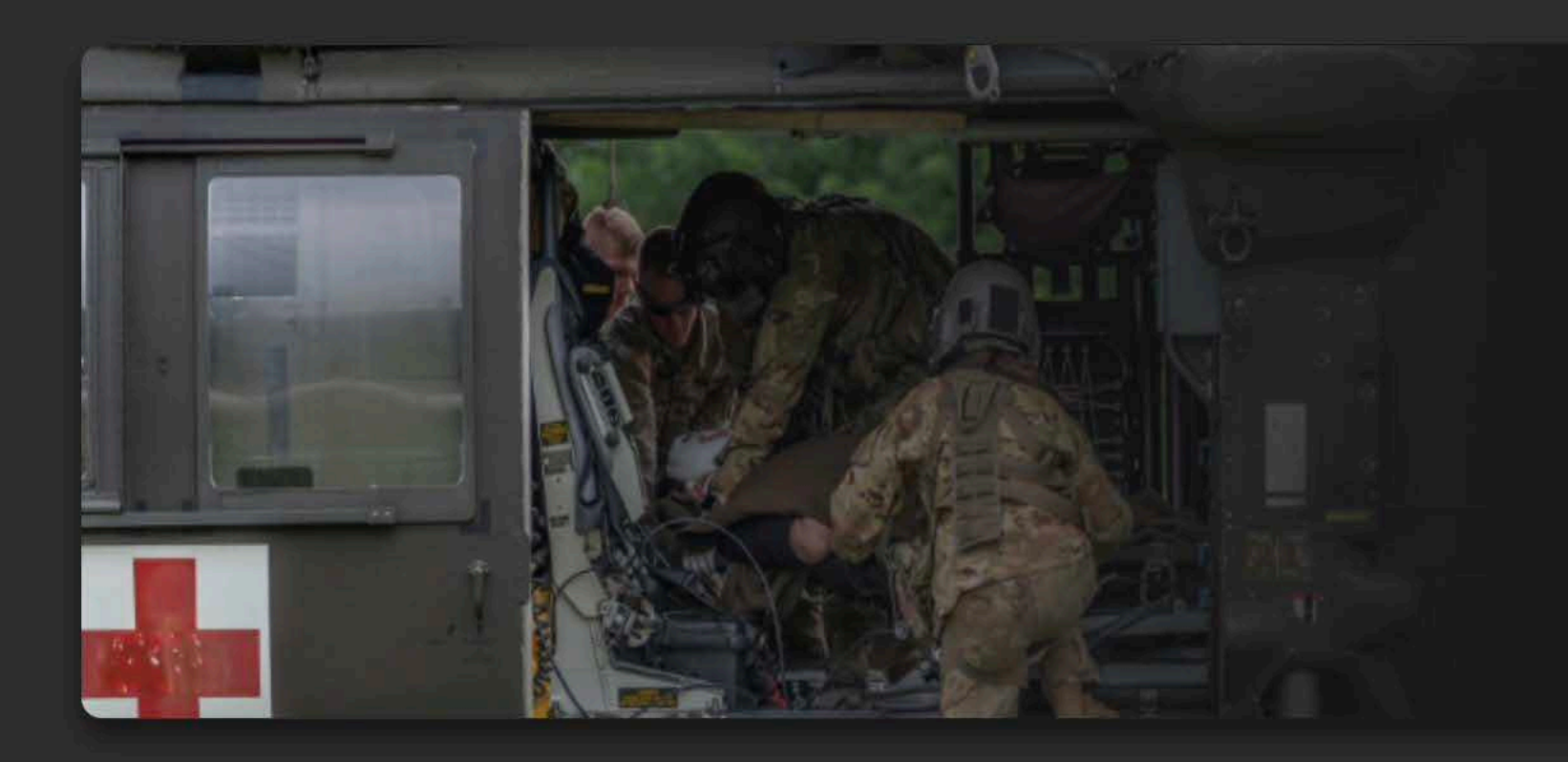

# **CADET SCHOLARSHIP**

Army ROTC scholarships and stipends help you focus on what's important - getting that college degree. Begin your Cadet scholarship funding through ArmylgnitED and become the leader you were meant to be!

## **CREDENTIALING ASSISTANCE**

The Army's Credentialing Assistance Program is a multi-faceted program that provides eligible Soldiers the opportunity to earn professional and technical certifications and licenses. Begin your

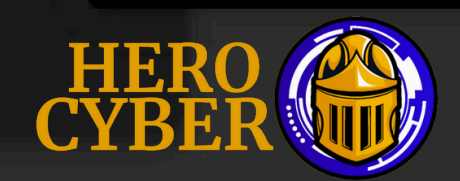

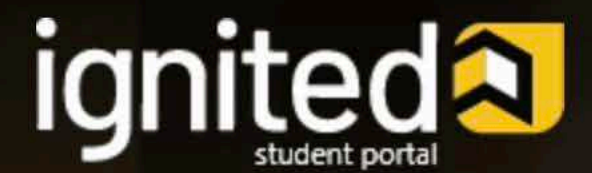

### **3. Login to your account using your Common Access Card (CAC)**

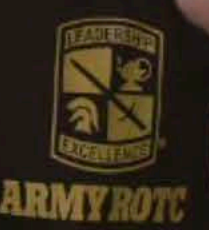

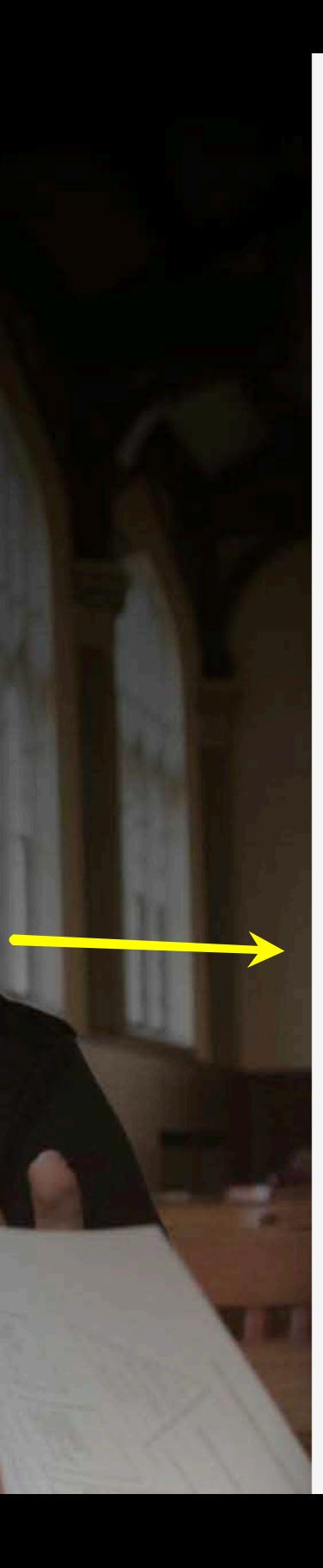

### LOGIN TO YOUR ACCOUNT

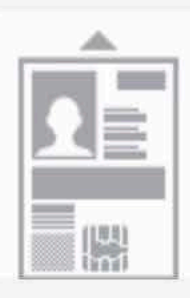

Insert your CAC to begin your login

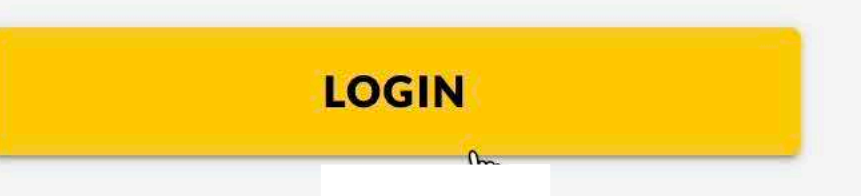

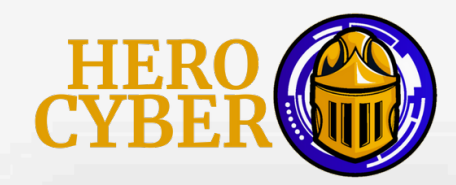

**Education Goals**  $\mathcal{N}$ 

**Documents** D.

Testing 图

Recoupments S.

**Recoupment Transactions** S.

自 **Education Programs** 

 $\vee$ 

**Credentialing Assistance** 

**Virtual Benefits Training** 

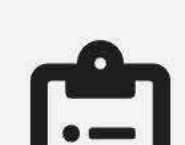

4. On the menu to the left of your dashboard, click "Education Programs" then click "Credentialing Assistance"

 $\mathbf{v}$ 

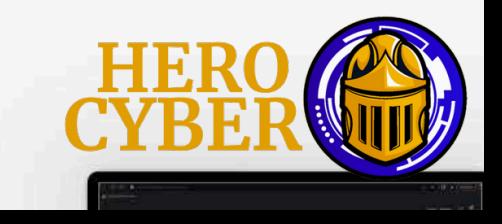

# **Army Credentialing** Assistance

The Army Credentialing Assistance (CA) program is a pathway for Soldiers to earn industry-recognized professional certifications and licenses to enhance their active duty work, and to prepare them as they transition to the civilian job market

### **Explore Credentials**

**MOS 35A** 

Non-MQ<sub>b</sub>Related

**5. Once you are on the Army Credentialing Assistance page, Click "Non-MOS Related"**

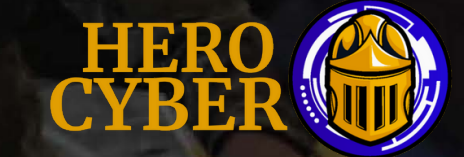

### $\leftarrow$  Explore Credentials

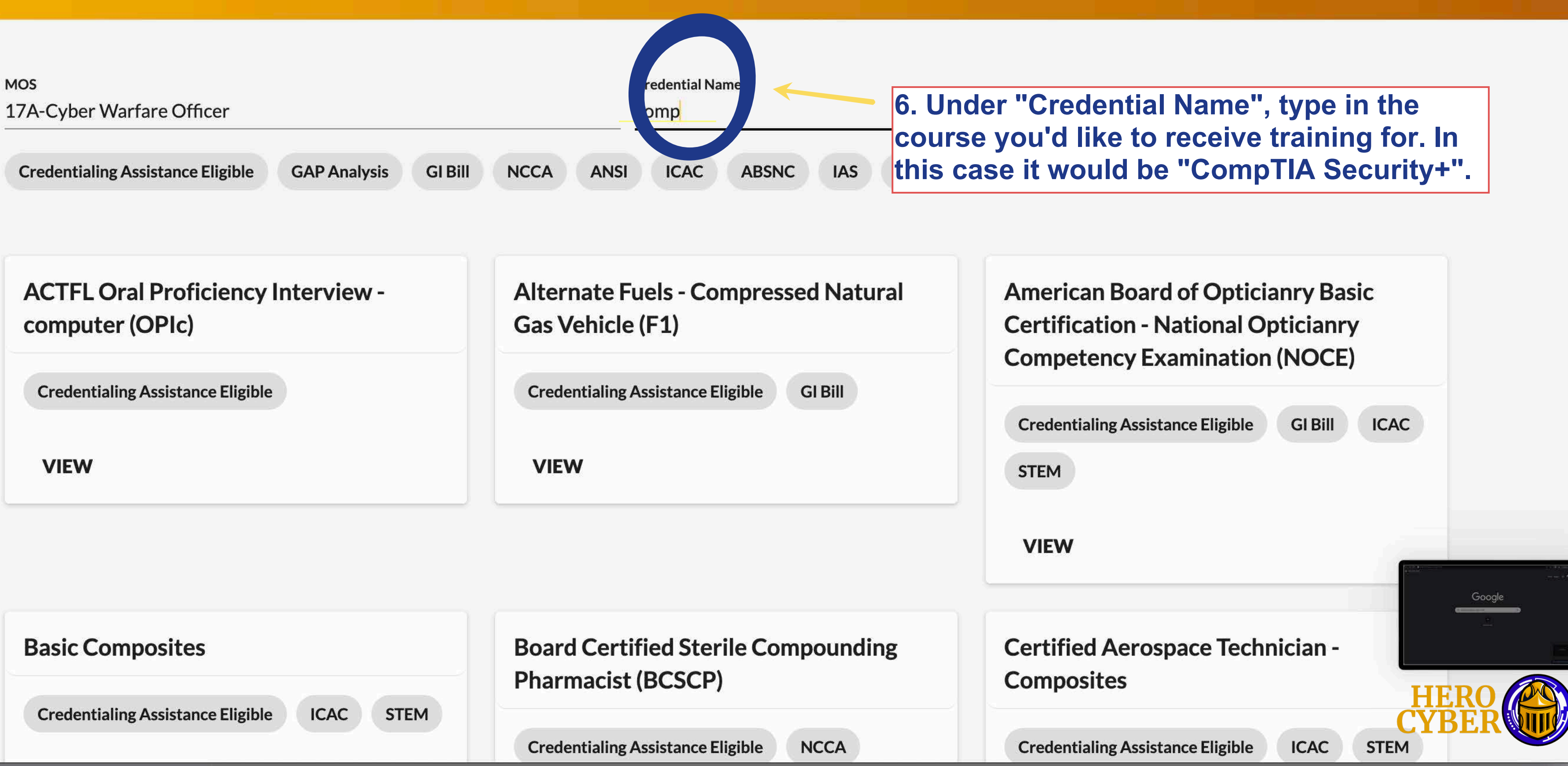

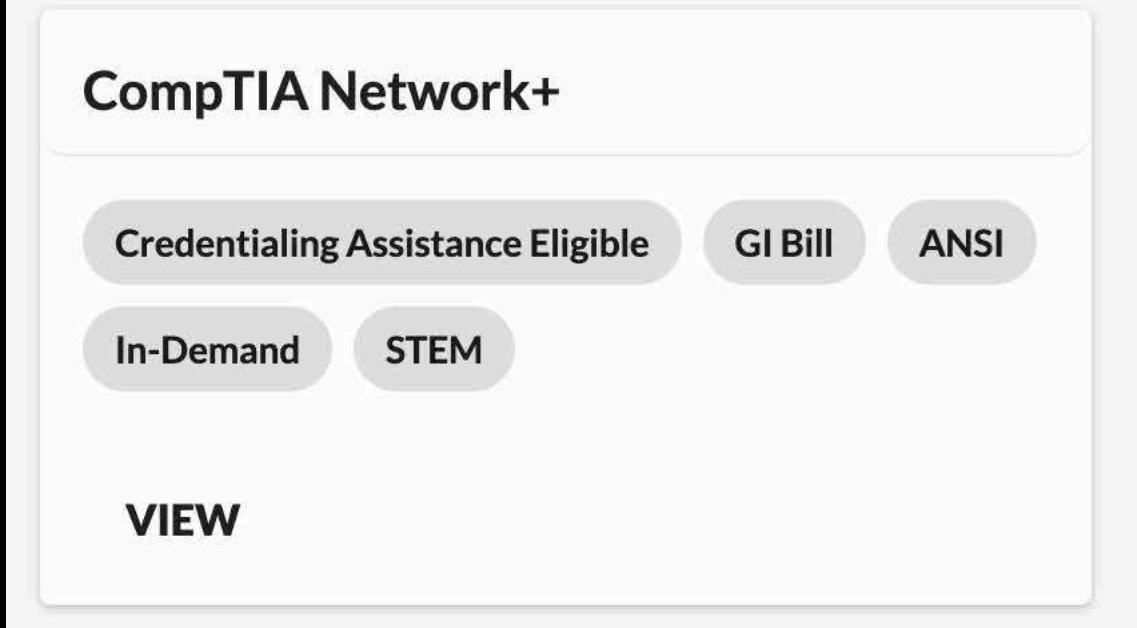

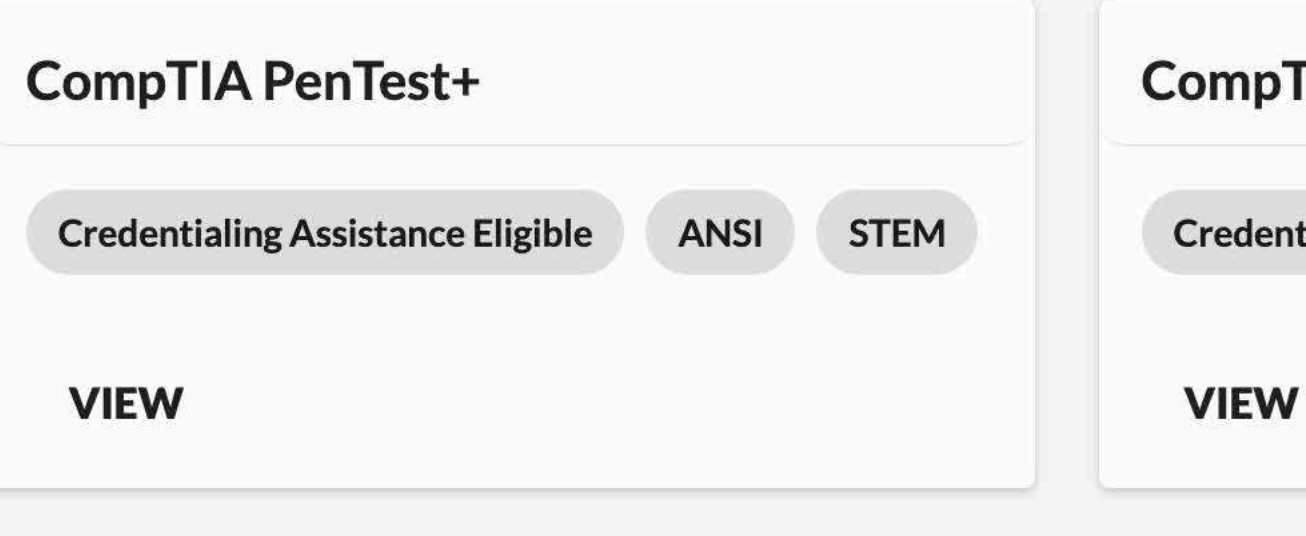

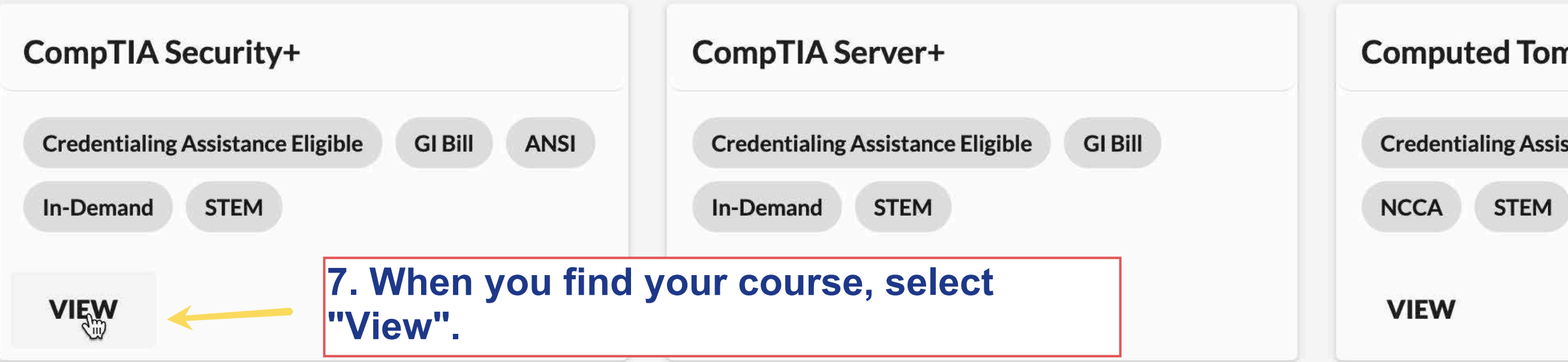

### **CompTIA Project+**

**Credentialing Assistance Eligible** 

**GI Bill** 

**STEM** 

### **Computed Tomography (CT)**

**Credentialing Assistance Eligible** 

**GI Bill** 

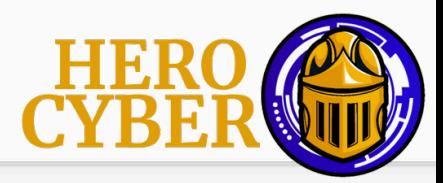

### $\leftarrow$  View Credential

### **CompTIA Security+**

**Credentialing Agency: Computing Technology Industry Association (CompTIA)** 

The Computing Technology Industry Association (CompTIA), Security+ is an entry-level, vendor-neutral certification for IT professionals. The Security+ validates the baseline skills needed to perform core security functions, incorporating best practices in hands-on troubleshooting and problem-solving skills. Candidates demonstrate the ability to evaluate and implement security solutions for an enterprise environment, monitor and secure hybrid environments, understand laws and policies, and identify, analyze, and respond to security events and incidents. Candidates should meet experience recommendations and must pass a written exam.

**Credentialing Assistance Eligible** 

**GI Bill** 

**ANSI** 

**In-Demand STEM** 

**CREATE EDUCATION GOAL** 

**CREDENTIAL WEBSITE** 

8. Next, Click " CREATE EDUCATION **GOAL**"

### **Requirements Summary**

Requirements have not yet been collected for this credential. You can view the credential website using the button at the top of the page for more information about the general requirements for this credential from the credentialing agency.

### **Agency Contact Information**

Suite 100

### **Computing Technology Industry Association (CompTIA)**

- 3500 Lacey Road Downers Grove, IL 60515
- 8668358020
- 6306788384

### **AGENCY WEBSITE**

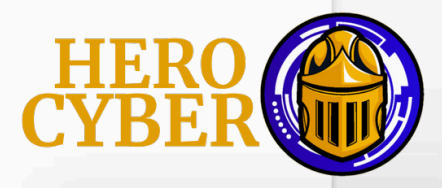

### ← Create a New Goal: Credentialing Assistance - Non MOS Related

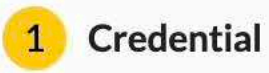

### What credential will you be pursuing?

Credential that you will be pursuing

CompTIA Security+

**NEXT CANCEL GOAL**  $\frac{1}{2}$ 9. Confirm your selected course and click "NEXT"

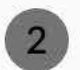

Ť

2 Supporting Documentation

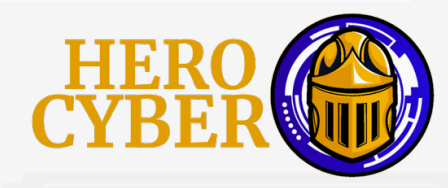

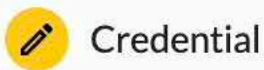

You must upload a custom price quote, provided by your vendor, for each Credentialing Assistance (CA) request you submit. Each custom quote must include the cost for each item on your CA request to include exam(s), training(s), or book(s) and material(s), and all administrative, application and shipping fee(s). The Army Credentialing Assistance Program Office will not approve CA goals without the custom price quote uploaded to this request. If you submit multiple CA requests or future CA requests, you can upload additional custom price quotes to your approved goal by viewing your education goal on the dashboard and clicking "View Details". Then click Supporting Documents / Add.

The quote must come from the vendor, and it MUST match what is listed in the CA request (exceptions-Pearson Vue/CompTIA, IBSC).

Supporting documentation file(s) must be under 4MBs and one of the following file types: pdf, xls, xlsx, doc, docx.

Attach custom quote from vendor:

**1 CHOOSE FILE** 

Drop files here

Supported file types are: .xlsx, .xls, .doc, .docx, .pdf

Other documents from vendor: (Optional)

### **1 CHOOSE FILE**

10. Upload your training quote from Hero Cyber and submit. Repeat steps 6-9 for the second course if you are requesting another training course.

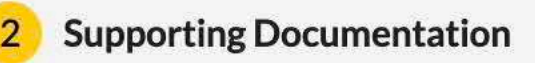

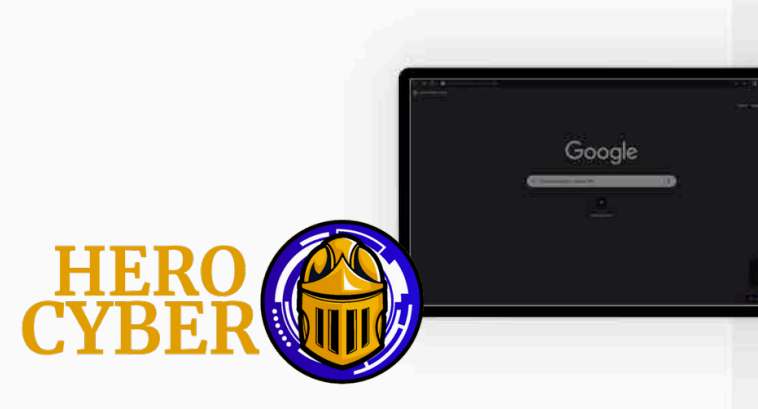